# **Accessing Library Resources Off Campus**

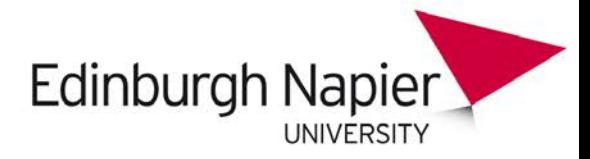

To access Library resources from off campus, home or work, you will need to log in. Start your search at LibrarySearch [\(http://librarysearch.napier.ac.uk\)](http://librarysearch.napier.ac.uk/), where login links have been set up to make it easy for you to access resources purchased by the Library.

To log in to LibrarySearch, e-books and e-journals – use your University login. This is the same username and password you use for University email or Moodle.

## **Find a specific e-journal**

- Go to [LibrarySearch](http://librarysearch.napier.ac.uk/) and select e-Journals.
- Enter the title of the journal you are looking for and click Go.
- When you find the e-journal you want, click on View It to access the journal. You will normally use your University login, or you will find login instructions in the View It box.

### **Find a specific database**

- Go to [LibrarySearch](http://librarysearch.napier.ac.uk/) and select Databases.
- Enter the name of the database, and click Go (or choose a subject from All Subjects).
- When you find the database you want, click on the name of the database to access it. The database list will tell you which login is required.

### **Search for an e-book**

- Search for books using [LibrarySearch.](http://librarysearch.napier.ac.uk/)
- Enter your keywords and click Search. You can click Show only > **Full text online** to limit your search to e-resources. If you find an e-book, click on **View It** to access, then enter your University login details.

#### **How do you know if you are logged in?**

It's not always easy to tell if you have successfully logged in to a database. If the web address begins with http://ezproxy.napier.ac.uk... or the Edinburgh Napier University name or logo appears at the top right, these are clues that you are logged in.

### **Stuck?**

Some databases have different usernames and passwords. See the list at: [Non-standard passwords](https://staffworkplace.napier.ac.uk/studentinfo/Pages/Library/Databaseande-journalPasswordList.aspx) (login required off campus). If you are having database login problems, please email: [library@napier.ac.uk](mailto:library@napier.ac.uk) Include details of what you are trying to access, and a screenshot if possible.